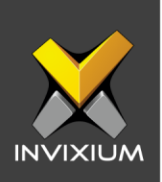

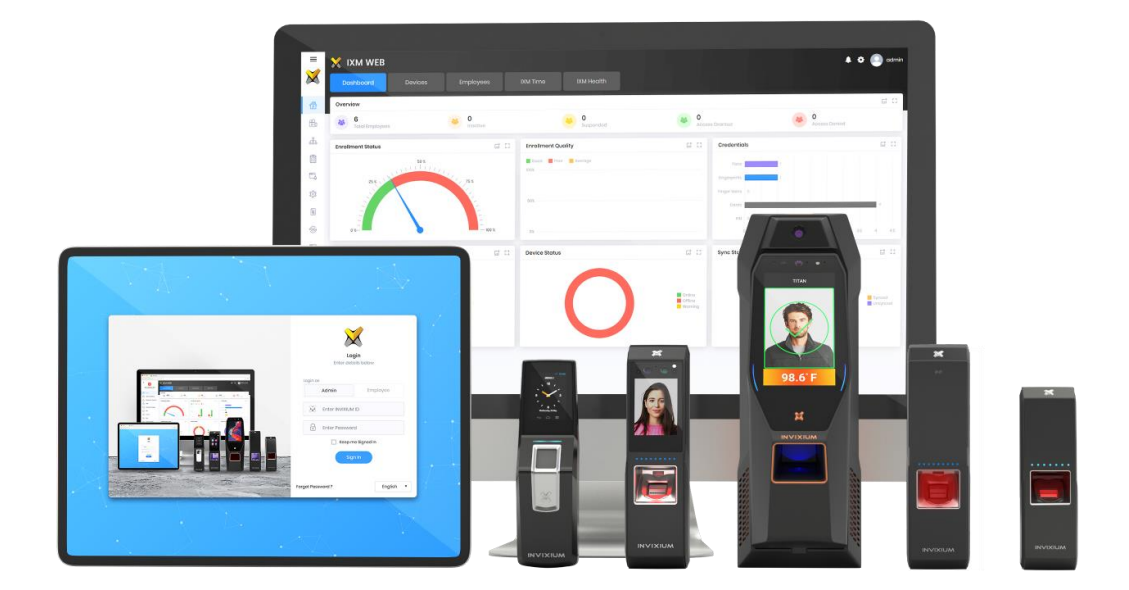

# **Feature Description Document**

Editing Device Settings from IXM WEB

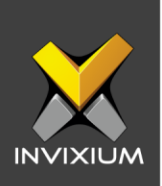

## **Purpose**

This document outlines the process of editing device settings from IXM WEB.

# **Applies to**

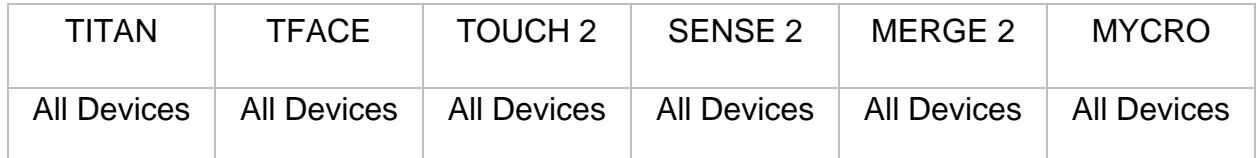

### **Description**

Proper device management is crucial in large deployments with hundreds of devices to avoid confusion. Users can edit various device information such as Device Name, ID, Group, Comm Mode, Ethernet and Serial to manage the individual devices as per their requirement.

User can edit the following fields using the IXM WEB Edit app:

- Device Information Section
	- o Device Name
	- o Device ID
	- o Device Group
	- o Comm Mode
		- Ethernet
		- Secured Ethernet
		- Wi-Fi
		- Secured Wi-Fi
		- VPN
		- Secure VPN
		- Cellular
		- Cellular Secure
		- Serial

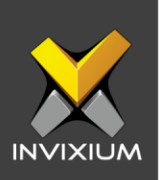

- o Device Mode
	- Entry
	- Exit
	- Both
- o Enable or Disable T&A Device
- Network Section
	- o Ethernet
		- IP Address
		- Subnet Mask
		- Gateway
		- Port
	- o Serial
		- COM Port
		- Baud Rate
		- Serial Mode
	- o Wi-Fi
		- IP Address
		- Subnet Mask
		- Gateway

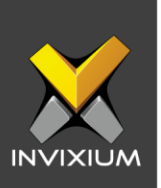

# **Edit Device Settings**

1. From Home >> Click the **Devices** tab on the top >> Select the required device that needs to be edited from the Device List.

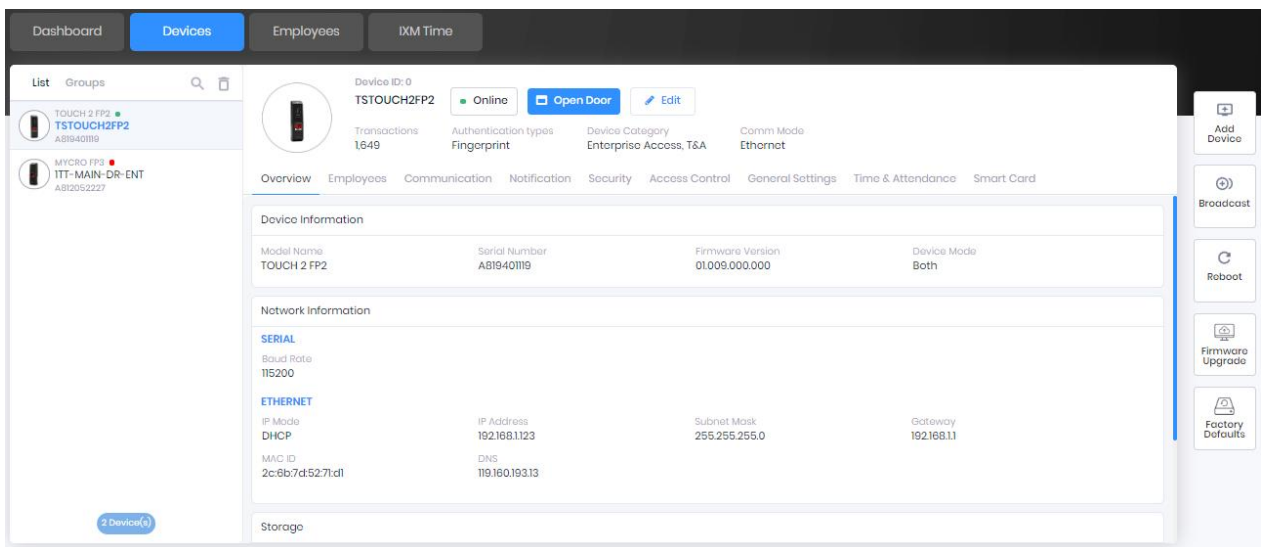

2. Click the **"Edit"** button towards the top of the Device window**.** The application will redirect to the device edit window where users can update the Name, Device ID, Device Group and Comm Mode.

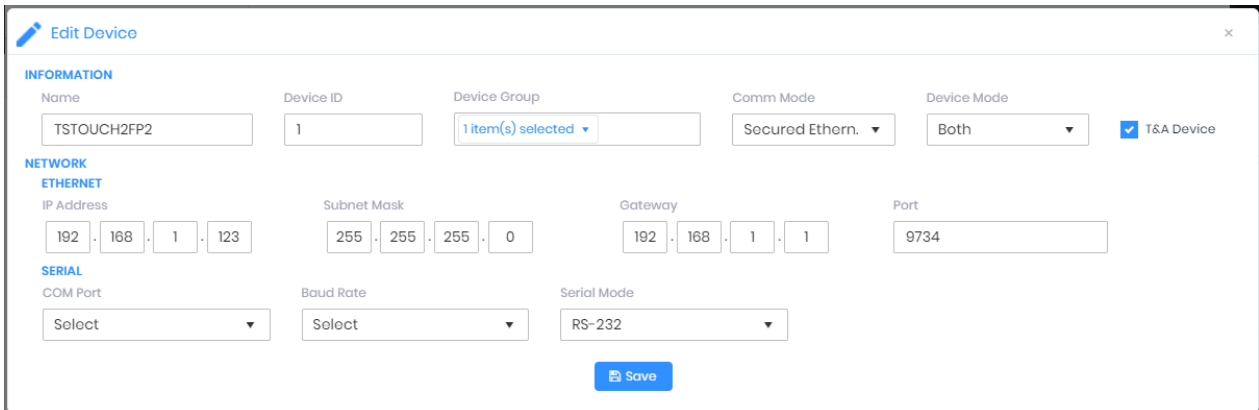

3. The network section allows updating details regarding Ethernet and Serial communications using which the device communicates with the IXM WEB.

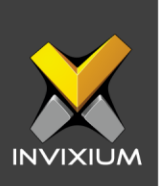

- 4. Enter the valid details and click **Save**.
- 5. Upon completion of the process, the application will display the updated device information.

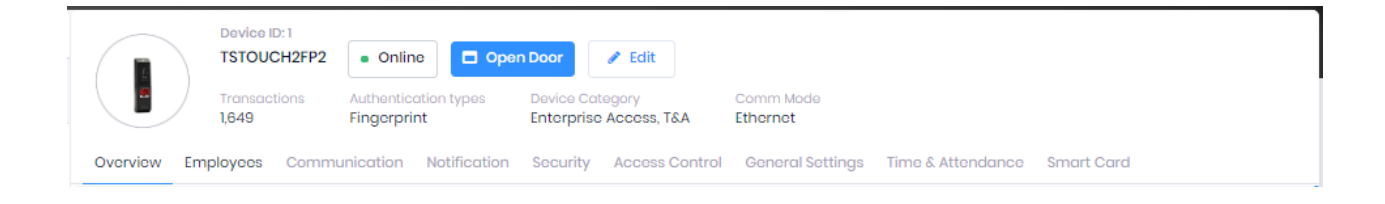

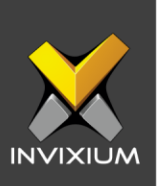

# **Support**

For more information relating to this Feature Description document, please contact us at [support@invixium.com](mailto:support@invixium.com)

# **Disclaimers and Restrictions**

This document and the information described throughout are provided in its present condition and are delivered without written, expressed, or implied commitments by Invixium Inc. and are subject to change without notice. The information and technical data herein are strictly prohibited for the intention of reverse engineering and shall not be disclosed to parties for procurement or manufacturing.

This document may contain unintentional typos or inaccuracies.

#### **TRADEMARKS**

The trademarks specified throughout the document are registered trademarks of Invixium Access Inc. All third-party trademarks referenced herein are recognized to be trademarks of their respective holders or manufacturers.

Copyright © 2022, INVIXIUM. All rights reserved.